# SECURITY DEVICE INSTALLATION OVERVIEW

#### STEP 1. ATTACH THE DEVICE TO THE RACK

Unpack the rail kit that shipped with your security device. Load the rack from the bottom to the top with the heaviest component at the bottom. Evenly distribute the weight so that the rack is stable.

STEP 2. CONNECT THE POWER SUPPLY

Plug the female end of a standard power cord into the power inlet and plug the other end of the power cord into an AC outlet, power strip, or UPS. A device with redundant power supplies requires one power cord to turn on the device.

Use a second power cord for redundancy. For maximum protection, use different power circuit feeds for each power cord.

STEP 3. ADD THE 1/O MODULES (NX AND TX SERIES)

The NX and TX Series devices come with blank modules inserted into all module slots. For the security device to cool efficiently, do not leave the module slots empty. Insert a blank module or an I/O module into each slot to ensure proper ventilation.

**Warning:** Using other vendor modules could be detrimental to proper operation of the system.

#### STEP 4. ATTACH THE CABLES

#### **CONNECT THE MANAGEMENT PORT**

The management port provides Ethernet access to the device for remote management. Connect one end of an Ethernet cable to the management port on the front panel, directly above the **MGMT** label. Connect the other end to your network.

#### **CONNECT THE CONSOLE PORT**

The console port provides serial access to the device command line. Connect the RJ-45 null modem cable that shipped with your product to the console port on the front of the unit, directly above the management port. Connect the other end of the cable (standard-sized USB connector) to your computer.

Use the following terminal settings for the console port:

SPEED: 115200 bps DATA BITS: 8 PARITY BIT: None STOP BITS: 1 FLOW CONTROL: None

#### **ATTACH THE NETWORK CONNECTIONS**

Connect each network cable to a network segment on the device. Each network segment consists of a pair of ports on the device. If traffic enters either of the paired ports, it exits the other port unless the device is configured to drop the traffic.

#### **INITIAL SETUP**

Turn on the device and from the console port, complete the initial configuration following the setup wizard.

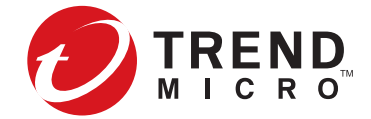

# **Read Me First**

# BEFORE YOU BEGIN

- Review the documentation for your product.
- Verify that your product license provides sufficient inspection throughput as documented in the installation guide. By default, some security devices are unlicensed and provide reduced inspection throughput for testing and evaluation purposes only.
- Make sure the power capacity for your installation meets the documented requirements.
- Prepare a 19-inch rack for installation. When you use additional, appropriate accessories, each device also fits in a 23-inch rack. Always use a four-post mount for four-post racks.

# THREAT MANAGEMENT CENTER

The Threat Management Center (TMC) is a service center that monitors sensors around the world for the latest attack information, and then builds and distributes attack filters.

#### <https://tmc.tippingpoint.com>

For product documentation, visit the Trend Micro Online Help Center

<http://docs.trendmicro.com/en-us/home.aspx>

# NOTICE ABOUT YOUR EULA AND HARDWARE LIMITED WARRANTY

The End User License Agreement (EULA) for this product and the Trend Micro License Terms that apply to any software accompanying this product are available at:

#### <https://www.trendmicro.com/tippingpointeula>

Your Hardware Limited Warranty for this product is available at:

### [https://www.trendmicro.com/tippingpointwarranty](https://www.trendmicro.com/tippingpointwarranty )

You can also request a copy of the Terms from the seller of this product, or contact your local Trend Micro sales office. Trend Micro regards any use you make of this product or software as agreement to the Terms even if you do not review the Terms.

# SMS INSTALLATION OVERVIEW

STEP 1. ATTACH THE SERVER TO THE RACK

Unpack the rail kit and follow the documentation included in the rail kit. Load the rack from the bottom to the top with the heaviest component at the bottom. Evenly distribute the weight so that the rack is stable.

STEP 2. CONNECT THE POWER SUPPLY

After you have racked your SMS server, attach the power supply AC connections. Plug the female end of a standard power cord into the power supply inlet on the back of the chassis, and plug the other end into an AC outlet, power strip, or UPS.

The SMS server requires one power cord to turn on the server. Use a second power cord for redundancy. For maximum protection, use different power circuit feeds for each power cord.

STEP 3. ATTACH THE CABLES

1. Connect the management port to the network for Ethernet access and remote management of the server. Use an Ethernet cable to connect the NIC 1 connector on the rear panel of the server to a 10 Mbps, 100 Mbps, or 1 Gbps hub or

switch.

2. Connect a monitor and keyboard for access to the server operating system. On the rear panel, plug the monitor cable into the VGA monitor port, and plug a USB keyboard into any USB connectors.

3. Connect the console port for serial access to the SMS server.

STOP BITS: 1

Use the following terminal settings for the console port:

SPEED: 9600 bps DATA BITS: 8 PARITY BIT: None

# **INITIAL SETUP**

Turn on the server. At the system prompt, press **Enter** to log in with the superuser account and then complete the initial setup.

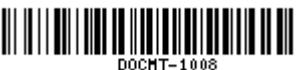

LEGAL NOTICE

© Copyright 2019 Trend Micro Incorporated. All rights reserved. Trend Micro, the Trend Micro t-ball logo, TippingPoint, and Digital Vaccine are trademarks or registered orated. All other product or company names may be trademarks of the trademarks of the trademarks of the trademarks of the trademarks of the trademarks of the trademarks of the trademarks of the trademarks of the trademarks Publication Part Number DOCMT-1008 Edition: May 2019, Rev A3